# 

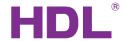

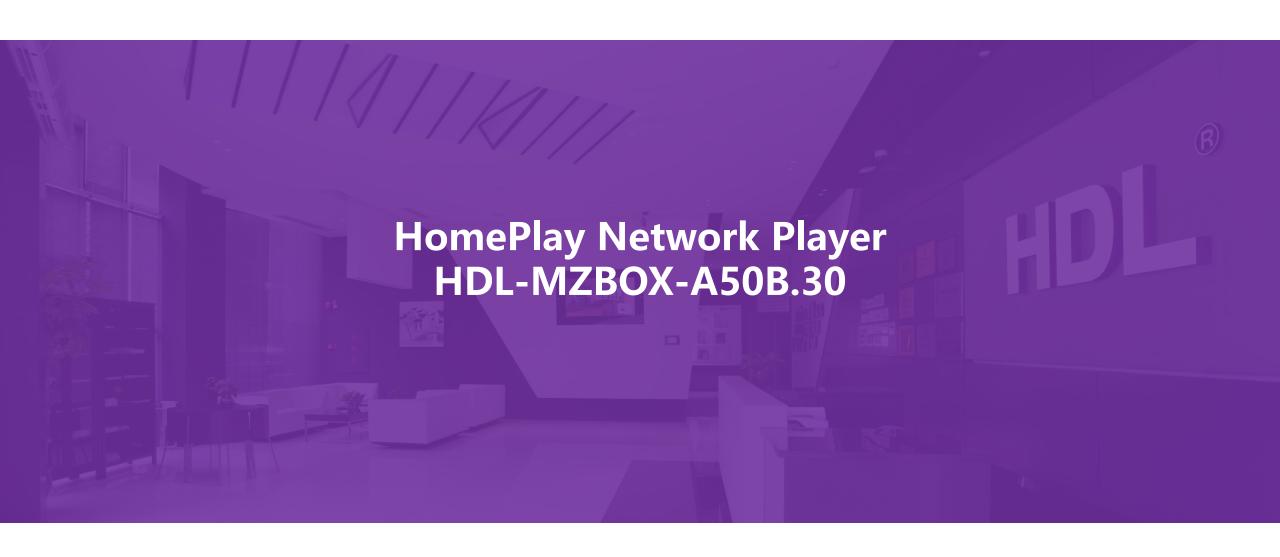

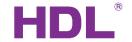

### Description

The HomePlay network player has been created to stream crystal clear audio to multiple rooms within a building. Controlled via an IOS / Android app, or a wall mounted HDL user interface, HomePlay allows you to manage the entirety of your audio collection from a single point, and stream audio directly from your favorite online providers. With the ability to directly play files from network attached storage devices (NAS), an onboard micro SD card slot, an onboard USB port, and your connected IOS & Android devices, total audio control has never been easier.

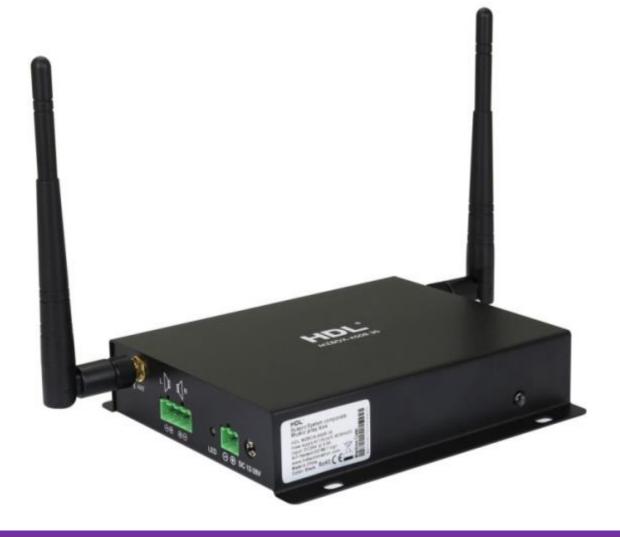

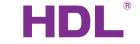

#### **Functions**

- 1. Multi format support(Capable of playing MP3, WMA, AAC, AAC+, ALAC, FLAC, APE, and WAV file formats).
- 2. High fidelity audio streaming.
- 3. Simultaneous multi source multi room streaming
- 4. Simultaneous single source multi room streaming.
- 5. Fully compatible with HDL room scenes and sequences.

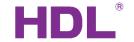

#### **Connections**

HomePlay music player have 2 kinds of connections: wired connection and wireless connection. We recommend you to use wired connection because it is more stable with wired connection.

#### **Wired Connection:**

- 1-Connect the HomePlay network player and the router with RJ45 cable.
- 2- Connect the phone to the same router which is connected to the HomePlay network player.
- 3-Configure the HomePlay network player with HDL ON APP.

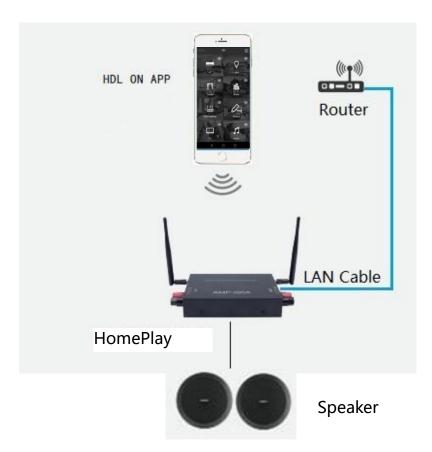

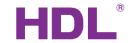

#### **Connections**

#### **Wireless Connection:**

- 1-Connect the device running the HDL On app to your router.
- 2-Open the HDL ON APP on your iOS or Android device, input the Wi-Fi name and password, and click next step.
- 3-Press the WPS button of the HomePlay network player, then it will connect to the corresponding Wi-Fi automatically.
- 4-The HomePlay network player will tip you if it can connect to the Wi-Fi successfully.

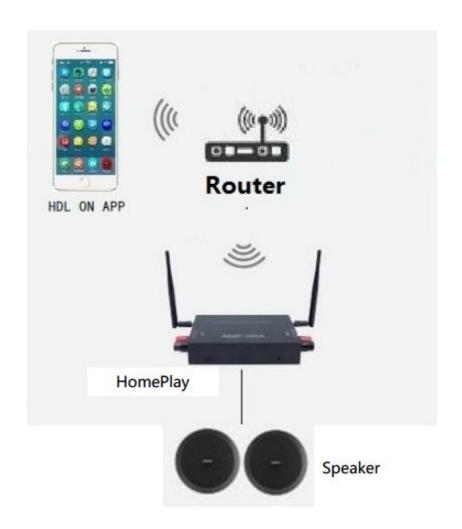

# **KNX Setting**

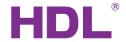

**Connection:** If you want to control the HomePlay network player by KNX panel, the HomePlay network and the KNX panel should connect to the same router. For the connection, please refer to the following wiring diagram.

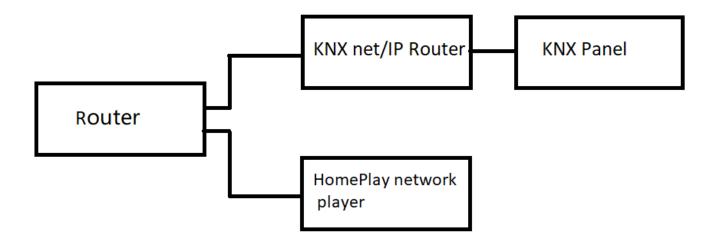

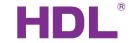

#### **KNX Setting**

Now for the HomePlay network player, KNX panel can control it to play/ stop, pause, audio mute, select song and adjust volume.

**Play/stop:** Add a group address for it, the length is 1 bit, ON command is for play, OFF command is for stop.

Pause: Add a group address for it, the length is 1 bit, ON command is for pause.

reducing volume.

**Audio Mute:** Add a group address for it, the length is 1 bit, ON command is for mute **Select Song/Channel:** Add two group address for it, one group address is for last song, the other one is for next song, ON command is for last song, OFF command is for next song. **Volume Step:** Add two group address for it, one group address is for increasing volume, the other one is for reducing volume, ON command is for increasing volume, OFF command is for

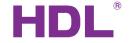

# Setting

Test: You can test the function of play, stop, previous song, next song, volume+ and volume-

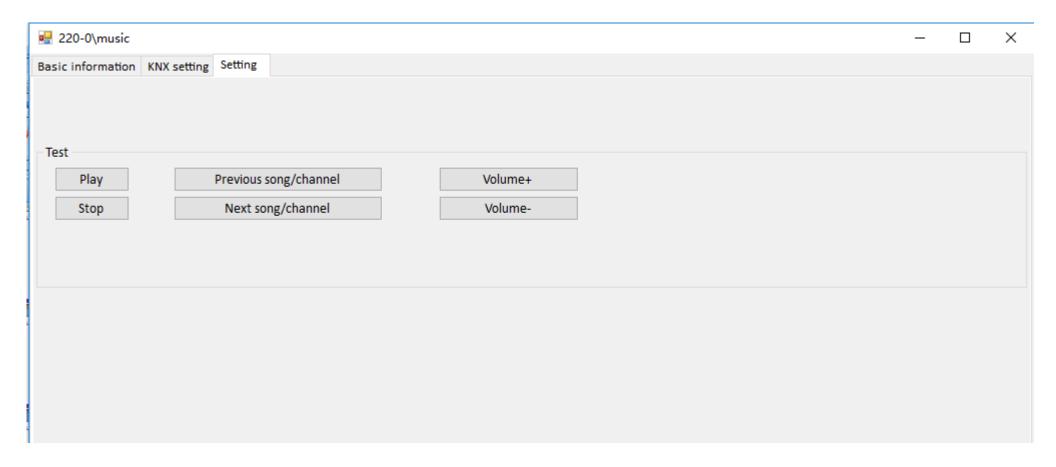

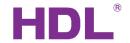

### **DLP Setting**

In order to control the HomePlay network player with DLP, we need to configure the DLP

**Music page setting of DLP:** Enable the HomePlay network player, select Z-Audio mode, Zone NO.1, and set the subnet ID and device ID. After that, you control the HomePlay network player with DLP panel. About the source of the HomePlay network player, we can select USB, NAS, AUDIO-IN and Bluetooth from DLP.

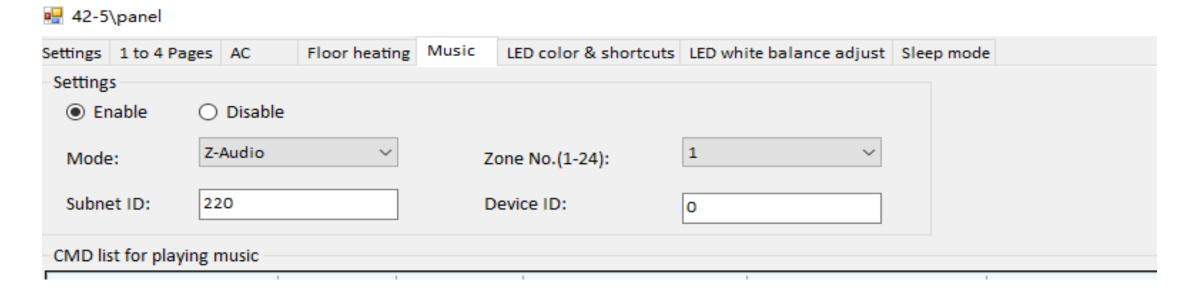

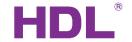

#### **HDL ON Setting**

In order to control the HomePlay network player by HDL ON, we need to set HDL ON. Search HomePlay network player with HDL **ON:** After connecting the Android/iOS device and the HomePlay network player to the same router, run HDL ON APP, click music icon to enter music page. If want to know more details please refer to the user manual.

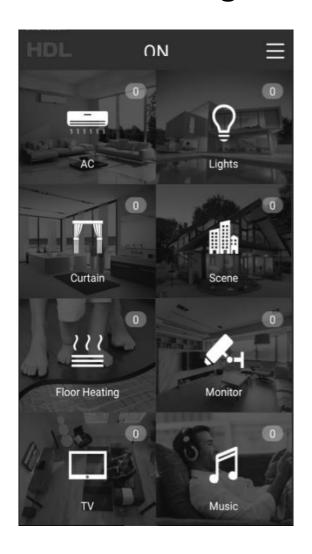

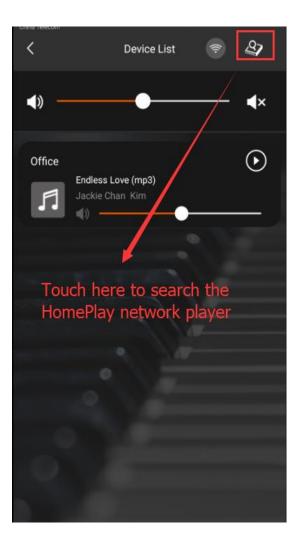

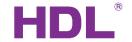

#### Party mode

When there are several HomePlay network players in the system, if we want to all HomePlay network players play music synchronously, party mode can achieve to this function.

1. Run HDL ON APP, click music icon to enter music page.

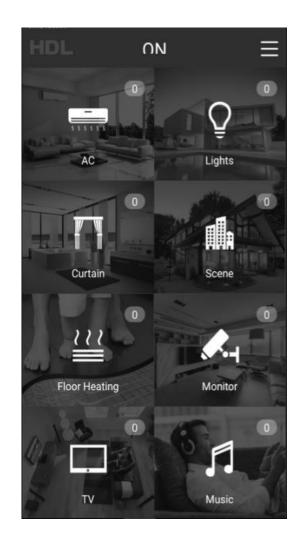

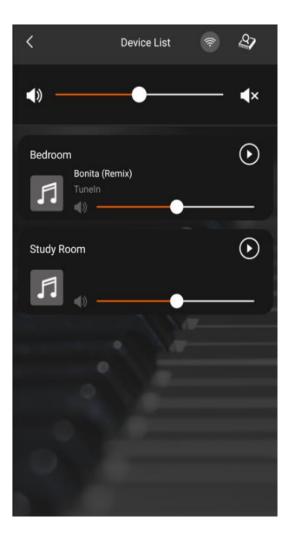

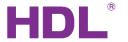

# Party mode

2. Drag one HomePlay network player to the other HomePlay network player position, then finish the configuration of party mode. In the party mode, the slave player will follow the master player to play the same music.

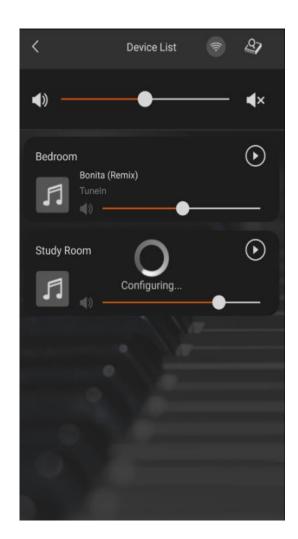

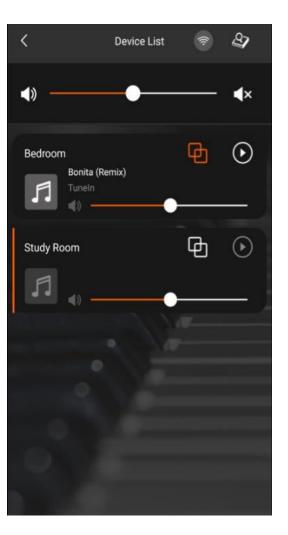

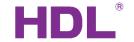

# Party mode

3. Click the dissolved group button of the master player, then you can dissolve all the players in the group; if you click the dissolved group button of the slave player, you can dissolve the current player from the group.

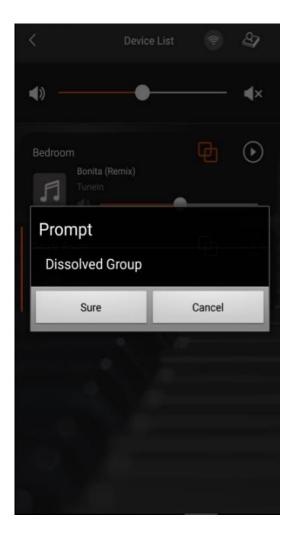

# 

Serious about smart buildings.